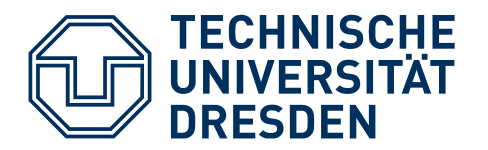

# **DIGITALE TOOLBOX**

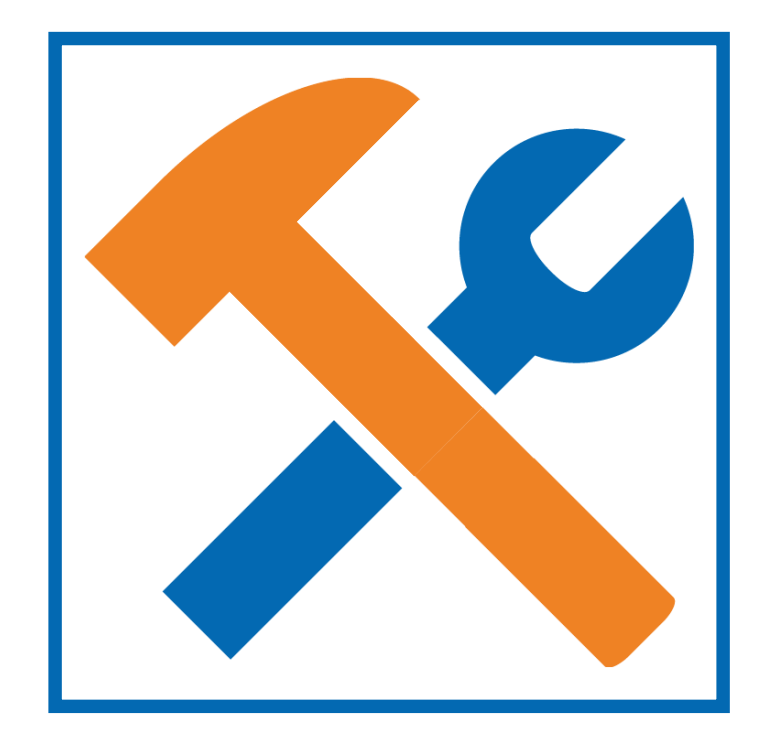

# **IMPRESSUM**

Das [Impressum](https://tu-dresden.de/impressum) der TU Dresden gilt für dieses Dokument mit den folgenden Ergänzungen: Diese Sammlung digitaler Tools ist im Rahmen des Studienerfolgsprojekts "Lerntransfermethoden - Entwicklung und Erprobung von Methoden zur Erhöhung des Lerntransfers von Studierenden in MINT-Studiengängen im Rahmen eines [Multiplikatorenprogramms"](https://tu-dresden.de/karriere/weiterbildung/wissenschaftliches-personal/multiplikatorenprogramm) entstanden. Dieses wurde vom ESF und Freistaat Sachsen gefördert.

#### **1. Auflage, Mai 2019**

#### [Medienzentrum](https://tu-dresden.de/mz) & Zentrum [für Weiterbildung](https://tu-dresden.de/karriere/weiterbildung/zentrum-fuer-weiterbildung)

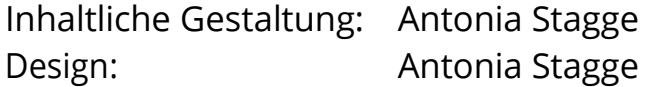

**KONTAKT** Technische Universität Dresden, Medienzentrum Antonia Stagge Strehlener Str. 22/24 01069 Dresden E-Mail: antonia.stagge@tu-dresden.de Tel.:+49351463-32498

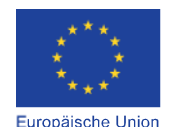

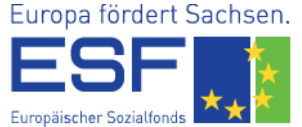

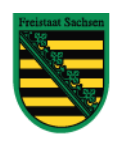

Diese Maßnahme wird mitfinanziert durch Steuermittel auf der Grundlage des vom Sächsischen Landtag beschlossenen Haushaltes.

# **?**

# **WAS?**

Diese Toolsammlung ist an Studierende aus den MINT-Fächern gerichtet und enthält nützliche digitale Tools, die das Lernen und Zusammenarbeiten mit anderen erleichtern können. Wir haben

versucht, möglichst frei verfügbare und kostenlose Tools auszuwählen und kurz vorzustellen. Wir erheben dabei keinen Anspruch auf Vollständigkeit und es geht uns auch nicht darum, für die entsprechenden Tools Werbung zu machen, sondern eine Bandbreite an Möglichkeiten aufzuzeigen. Insgesamt 28 Tools aus 10 Kategorien bzw. für 10 verschiedene Einsatzbereiche werden genauer vorgestellt. Auf den einzelnen Toolseiten erhältst du aber auch noch Hinweise auf ähnliche Tools, sodass du am Ende aus einer Vielzahl von Möglichkeiten schöpfen kannst.

In unserem Studienerfolgsprojekt haben wir zudem eine Methodensammlung entwickelt, die dir dabei helfen soll, in deinem Studium nachhaltig Kompetenzen aufzubauen. Zugleich hilft sie dir dabei, dich besser und effizienter auf Prüfungen vorzubereiten. Hierfür haben wir eng mit Lehrenden der MINT-Studiengänge zusammengearbeitet, um ein auf die MINT-Fächer angepasstes Angebot zu entwickeln. Die Methodensammlung findest du [hier](https://tu-dresden.de/karriere/weiterbildung/wissenschaftliches-personal/multiplikatorenprogramm#section-3) unter dem Punkt "*Nachhaltiges Lernen fördern? Mit unseren Materialien und Schulungen*".

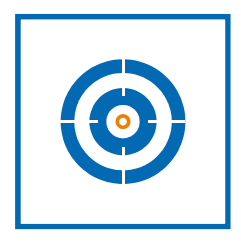

### **WOZU?**

Mittlerweile gibt es eine Vielzahl an digitalen Hilfsmitteln für die unterschiedlichsten Einsatzbereiche. Gerade im Bereich Bildung/Lernen sind in den letzten Jahren unzählige

Anwendungen entwickelt worden. Mit dieser Sammlung wollen wir dir einen kleinen Überblick an Möglichkeiten und Einsatzfeldern solcher Tools geben. Insbesondere, wenn es um das gemeinschaftliche Arbeiten an einem Projekt geht, können dich diese Tools unterstützen, aber dir auch allgemein zum Lernen und organisierten Arbeiten eine Hilfestellung bieten.

Also, lass dich inspirieren und probiere das ein oder andere Tool mal aus!

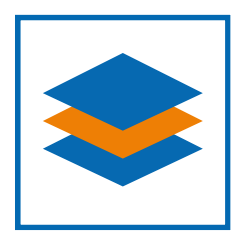

# **KATEGORIEN**

Du kannst dir per Klick auf das jeweilige Symbol alle Tools aus der jeweiligen Kategorie nacheinander anzeigen lassen.

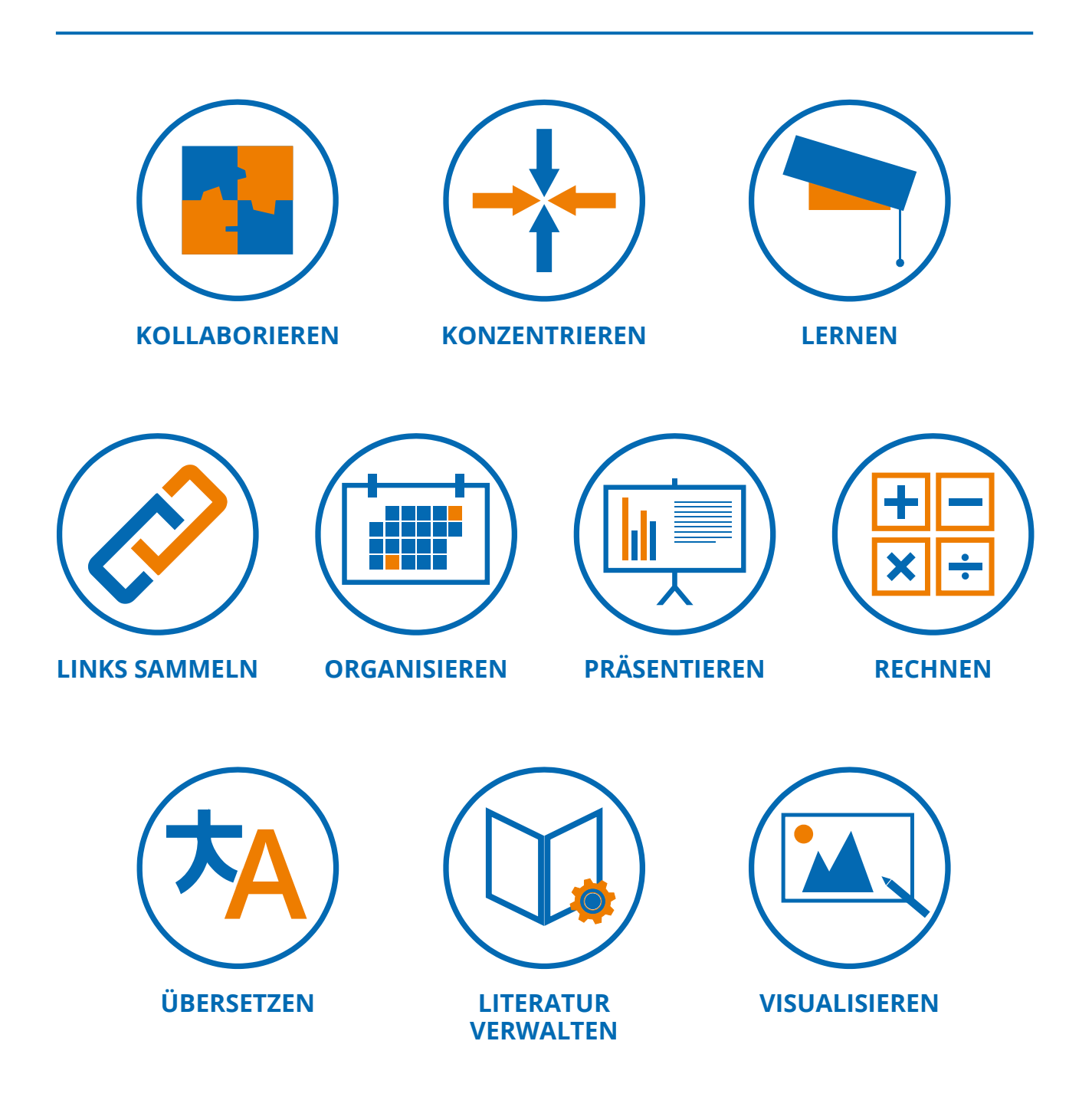

# **BRAINSTORMING**

### **> [ANSWERGARDEN](https://answergarden.ch/)**

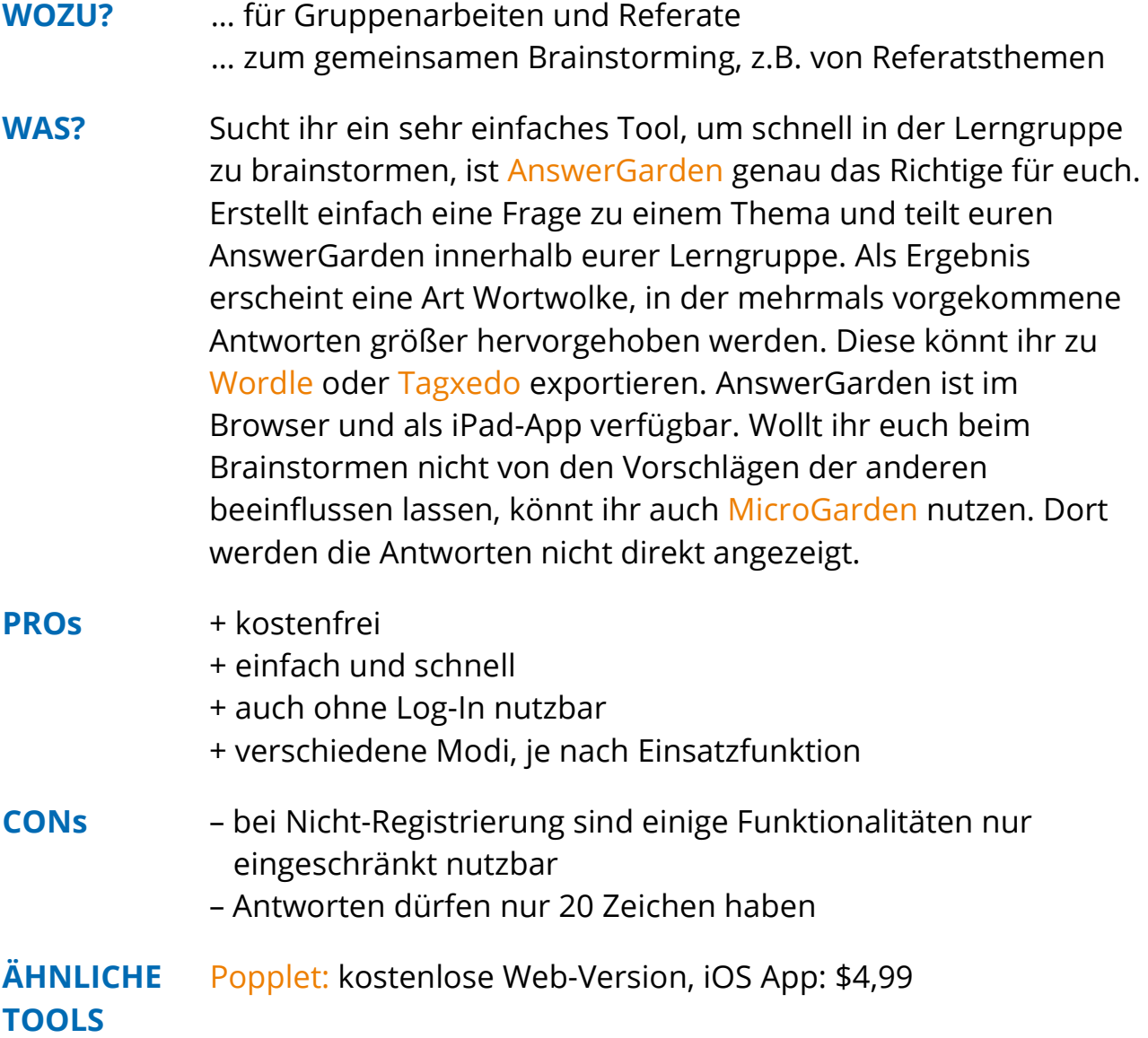

### **PINNWAND**

### **> [PADLET](https://de.padlet.com/)**

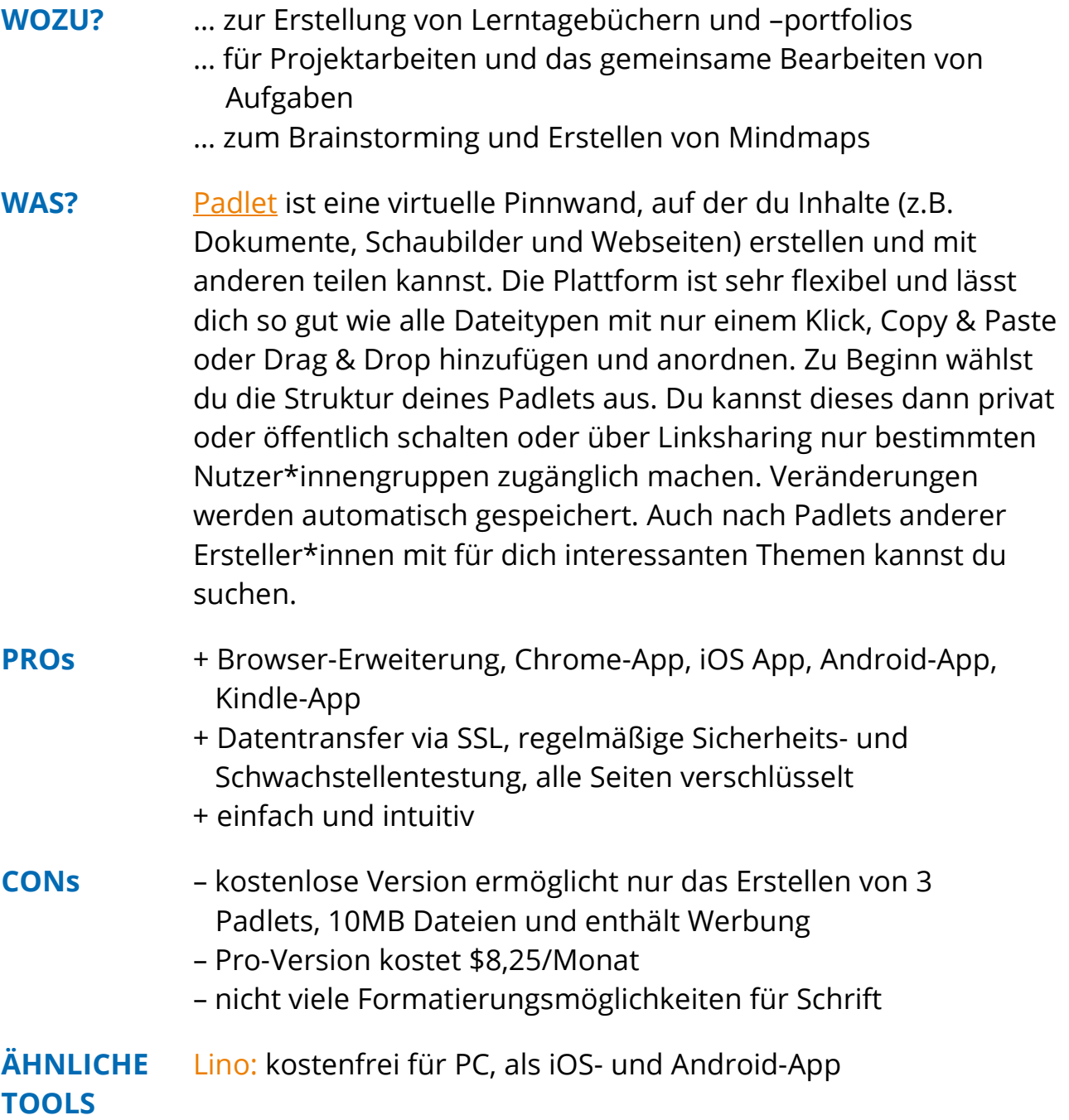

# **TEXTEDITOR**

### **> [ETHERPAD](http://etherpad.org/)**

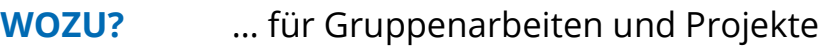

- … zum gemeinsamen Brainstorming
- … zum Sammeln & Teilen von Rechercheergebnissen & Links
- … zum Erstellen von To-Do-Listen

**WAS?** Beim [Etherpad](http://etherpad.org/) handelt es sich um einen webbasierten Texteditor, in dem du zeitgleich mit deiner Lerngruppe schreiben und kollaborativ arbeiten kannst. Dabei werden sofort alle Änderungen allen Teilnehmenden angezeigt und in kurzen Abständen automatisch gespeichert. Üblicherweise hat jede bearbeitende Person eine eigene Farbe. Zusätzlich kann man im Bearbeitungsfenster miteinander chatten. Euer Dokument bekommt dabei eine feste URL, über die ihr das Pad aufrufen, einsehen und bearbeiten könnt. Alle Änderungen sind in der Versionsgeschichte nachvollziehbar. Ihr könnt euer Pad auch als .txt, HTML, .docx, .pdf, etc. exportieren. Öffentlich zugängliche Instanzen des Etherpads finden sich [hier.](https://github.com/ether/etherpad-lite/wiki/Sites-that-run-Etherpad-Lite)

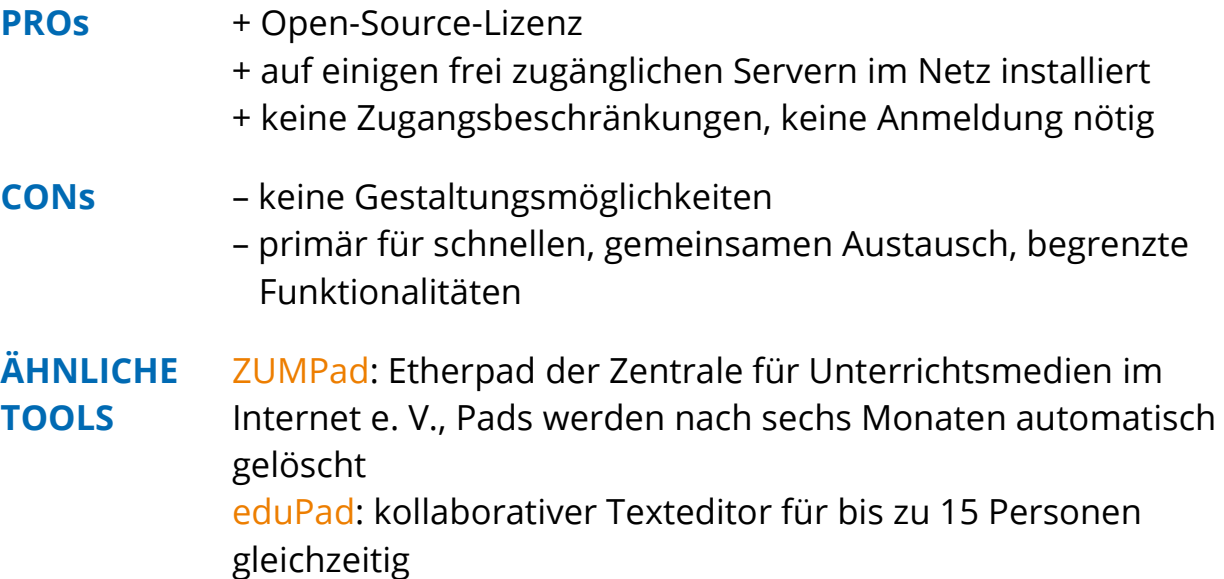

[Protected Text:](https://www.protectedtext.com/) Open-Source-Texteditor mit sicherer Verschlüsselung, werbefrei und ohne Anmeldung

#### **- KOLLABORIEREN -**

### **TEXTVERARBEITUNG > [GOOGLE DOCS](https://docs.google.com/) / [KEEP](https://www.google.de/keep/)**

- **WOZU?** … gemeinschaftliche Recherche und Zusammenarbeit an Referaten und Hausarbeiten
	- … zum Korrekturlesen von Hausarbeiten und Projektberichten
- **WAS?** [Google Docs](https://docs.google.com/) ist ein webbasiertes Textverarbeitungsprogramm, mit dem du Texte erstellen, ändern und gemeinsam mit anderen bearbeiten kannst. Dies ist in Echtzeit möglich. Änderungen werden bei der Eingabe automatisch gespeichert und sind in deinem Verlauf nachvollziehbar. Zudem kannst du mit anderen über Inhalte des Dokuments chatten, Texte kommentieren und andere über Änderungen per Mail informieren. Wie auch bei anderen Textverarbeitungsprogrammen kannst du deine Texte mit Links, Bildern und Zeichnungen anreichern.

[Google Keep](https://www.google.de/keep/) ermöglicht dir die Verwaltung von Text-, Sprachund Bild-Notizen. Wie bei Docs ist auch hier das Teilen und Bearbeiten mit anderen möglich. Du kannst die Notizen auch dafür nutzen, dich an Termine oder Ereignisse erinnern zu lassen und diese farblich markieren, um einen besseren Überblick zu behalten. Keep kann zudem Texte in Bildern erkennen und dir in bearbeitbare Notizen umwandeln, sowie zur Transkription von Sprachaufnahmen genutzt werden.

- **PROs** + überall und jederzeit auf jedem Gerät Zugriff + untereinander kompatibel, auch mit Microsoft Word + kostenfrei + Zugriff & Bearbeitung über Smartphone, Tablet & Computer
- **CONs** Google-Konto notwendig – Datenschutz?
- **ÄHNLICHE TOOLS** [Zoho Writer:](https://www.zoho.com/writer/) kostenfreie Online-Textverarbeitung mit der Möglichkeit, kollaborativ zu arbeiten [Simplenote:](https://simplenote.com/) kostenloses Notiztool für Android, iOS, macOS, Linux, Windows und als Webversion mit Kollaborationsfunktion

**- KOLLABORIEREN -**

### **WHITEBOARD**

### **> [BAIBOARD](http://www.baiboard.com/)**

#### **WOZU?** … für Gruppenarbeiten und Projekte … zum gemeinsamen Brainstorming

- **WAS?** Mit [Baiboard](http://www.baiboard.com/) hast du die Möglichkeit, kollaborativ mit anderen auf einem Whiteboard zusammenzuarbeiten. Die Anwendung bietet dir dafür umfangreiche Funktionen, wie die gängigsten Schreib-, Zeichen- und Texteingabewerkzeuge und zusätzlich das Einbinden von Fotos, des Livebilds der eingebauten Kamera, einiger Cliparts und verschiedener Formen. Es gibt zudem eine integrierte Chatfunktion, um deiner Lerngruppe Kurznachrichten oder Soundfiles zukommen zulassen. Auch können .pdf-Dokumente direkt von der Dropbox oder über Google Drive eingefügt und beschriftet werden. Das Baiboard wird automatisch zwischengespeichert. Eure Ergebnisse könnt ihr mittels Screenshot-Funktion sichern, per Mail verschicken oder ins Web, zu Facebook, Twitter oder Evernote exportieren. **PROs** + kostenfrei
	- + keine Anmeldung notwendig neu kreiertes Board generiert ID, die man weitergeben kann + einfache Bedienung + 256-Bit AES Verschlüsselung
		- + SSL-Konnektivität, passwortgeschützter, verschlüsselter Speicher
- **CONs** nur für iPad und Mac verfügbar – auf der Website kann man Boards nur Anschauen **ÄHNLICHE** [Popplet:](http://popplet.com/) kostenlose Web-Version, iOS App: \$4,99

**TOOLS**

# **WEBSITES BLOCKER**

### **> [SELFCONTROL](https://selfcontrolapp.com/)**

- **WOZU?** … hilft dir, konzentriert zu bleiben, wenn eine Hausarbeit fertig werden muss oder du noch dein Referat vorbereiten willst, ohne ständig von den neuesten Posts auf Insta abgelenkt zu werden
- **WAS?** [SelfControl](https://selfcontrolapp.com/) ist eine Mac-Anwendung, die dir hilft, dich von ablenkenden Websites fernzuhalten. Du kannst dir deine eigene Blacklist mit Websites, Mailservern etc. erstellen und legst die Zeitspanne fest, wie lang dir der Zugang zu diesen Ressourcen vorenthalten werden soll. Bis der Timer abgelaufen ist, kannst du diese Websites nicht mehr besuchen.

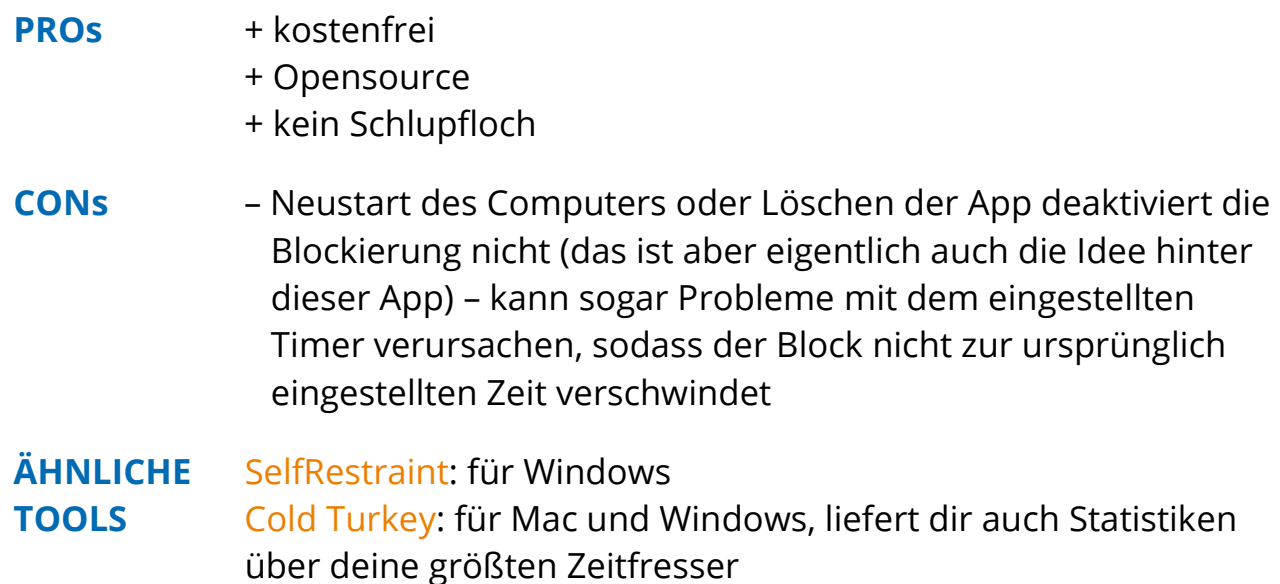

# **ZEITMANAGEMENT**

### **> [RESCUETIME](https://www.rescuetime.com/)**

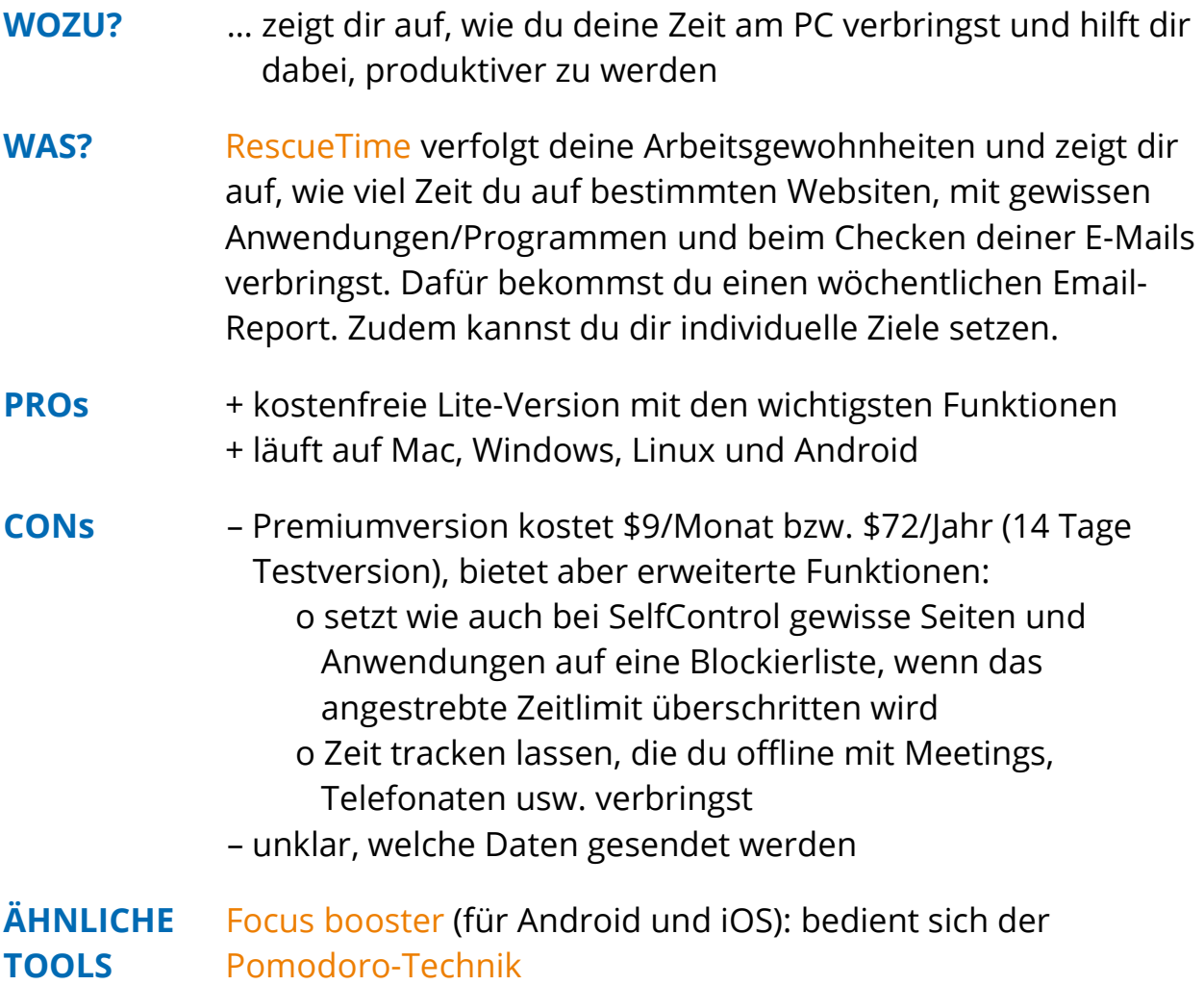

# **KARTEIKARTEN**

### **> [QUIZLET](https://quizlet.com/features/flashcards)**

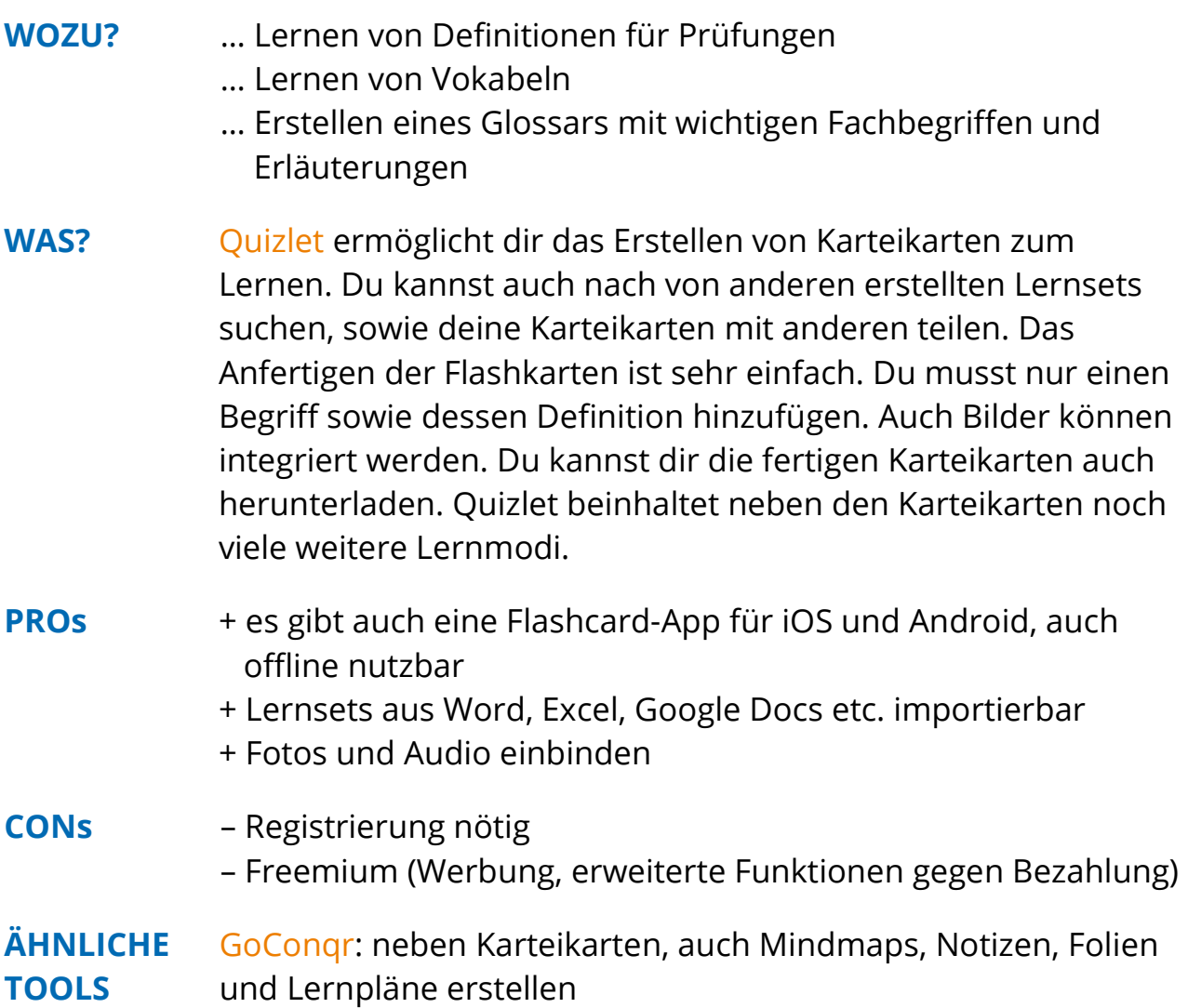

# **VIDEONOTIZEN**

### **> [VIDEONOT.ES](http://www.videonot.es/)**

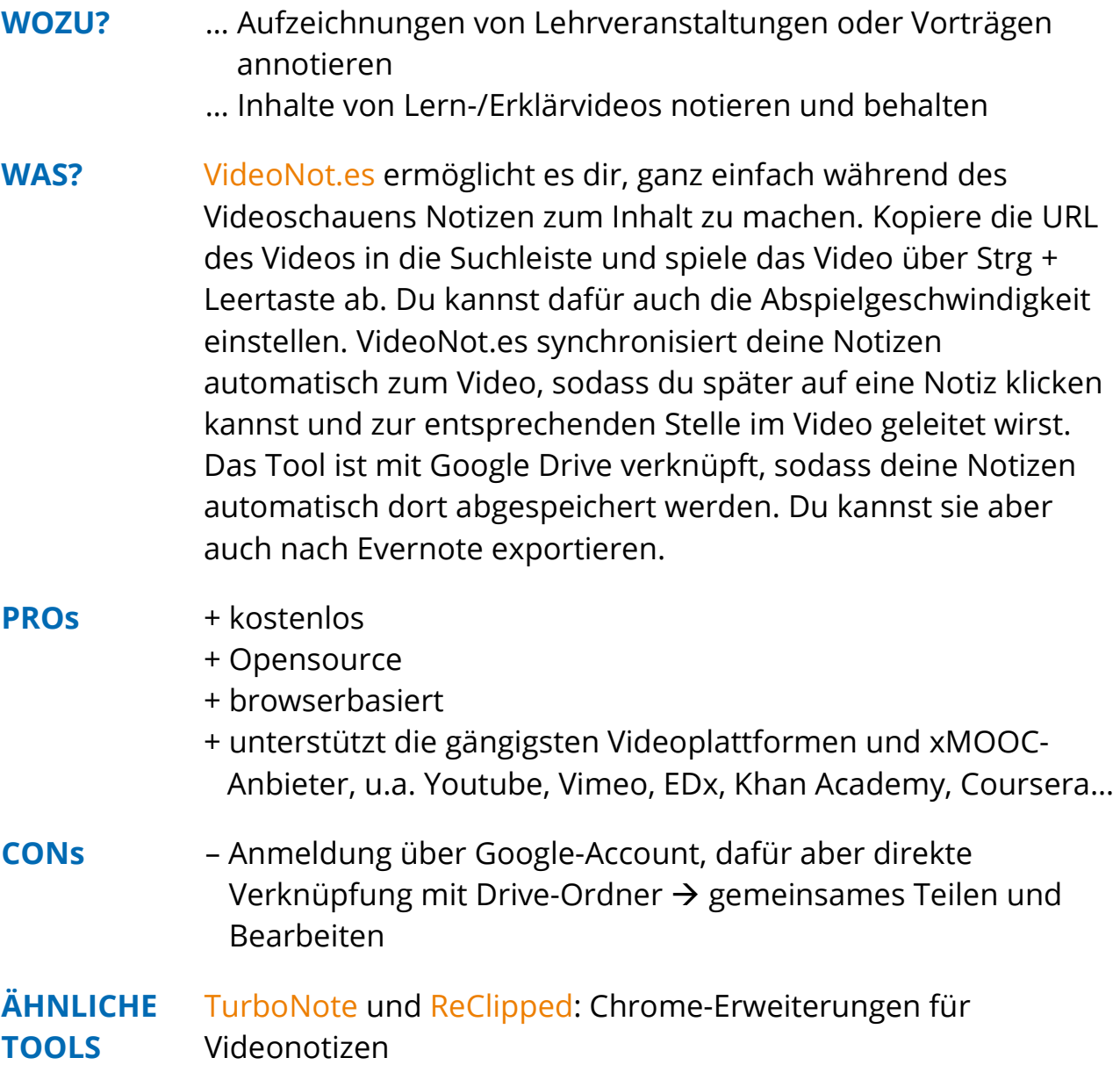

# **LESEZEICHEN SUCHE**

### **> [HISTORIOUS](https://historio.us/)**

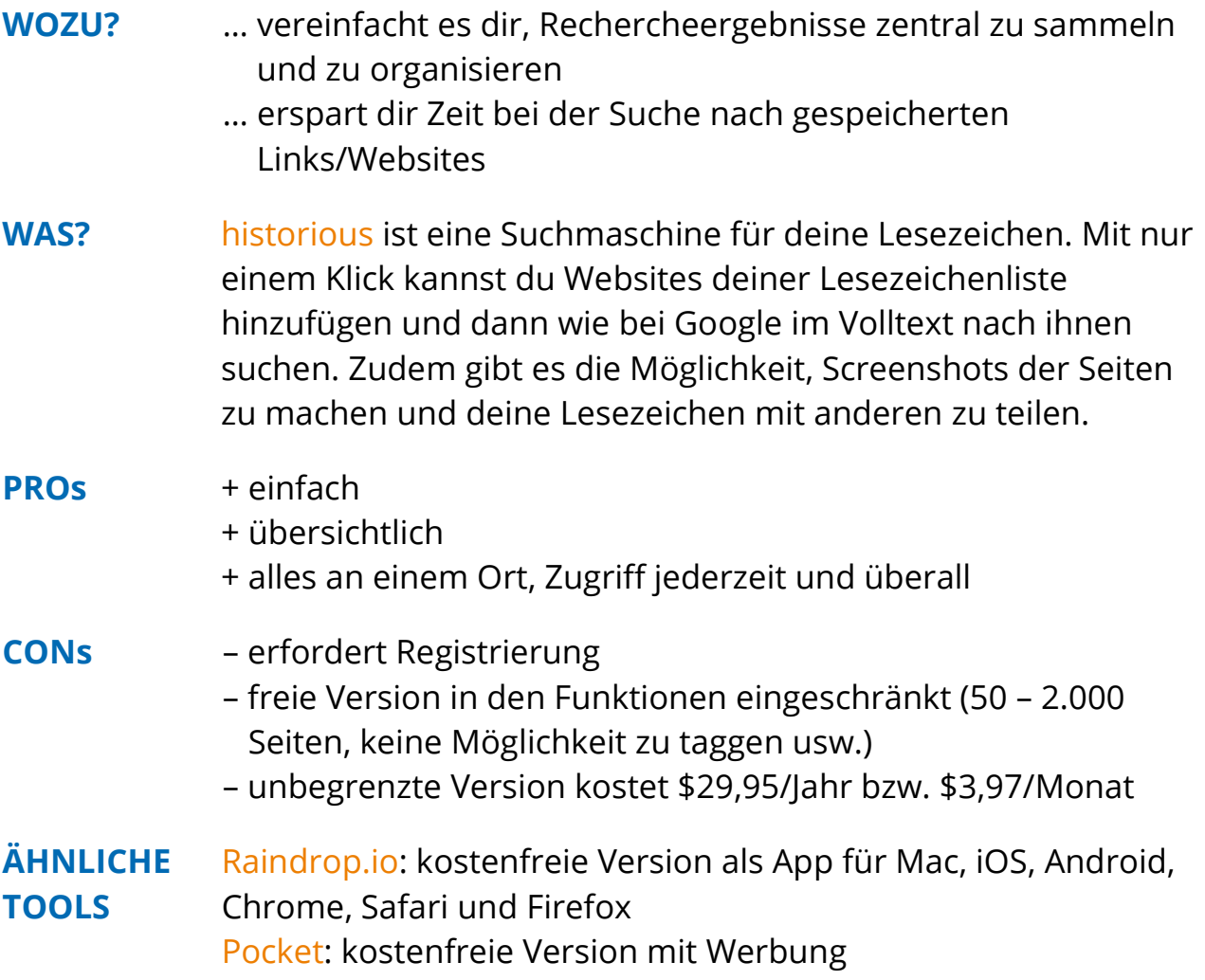

# **PORTFOLIO**

### **> [WAKELET](https://wakelet.com/)**

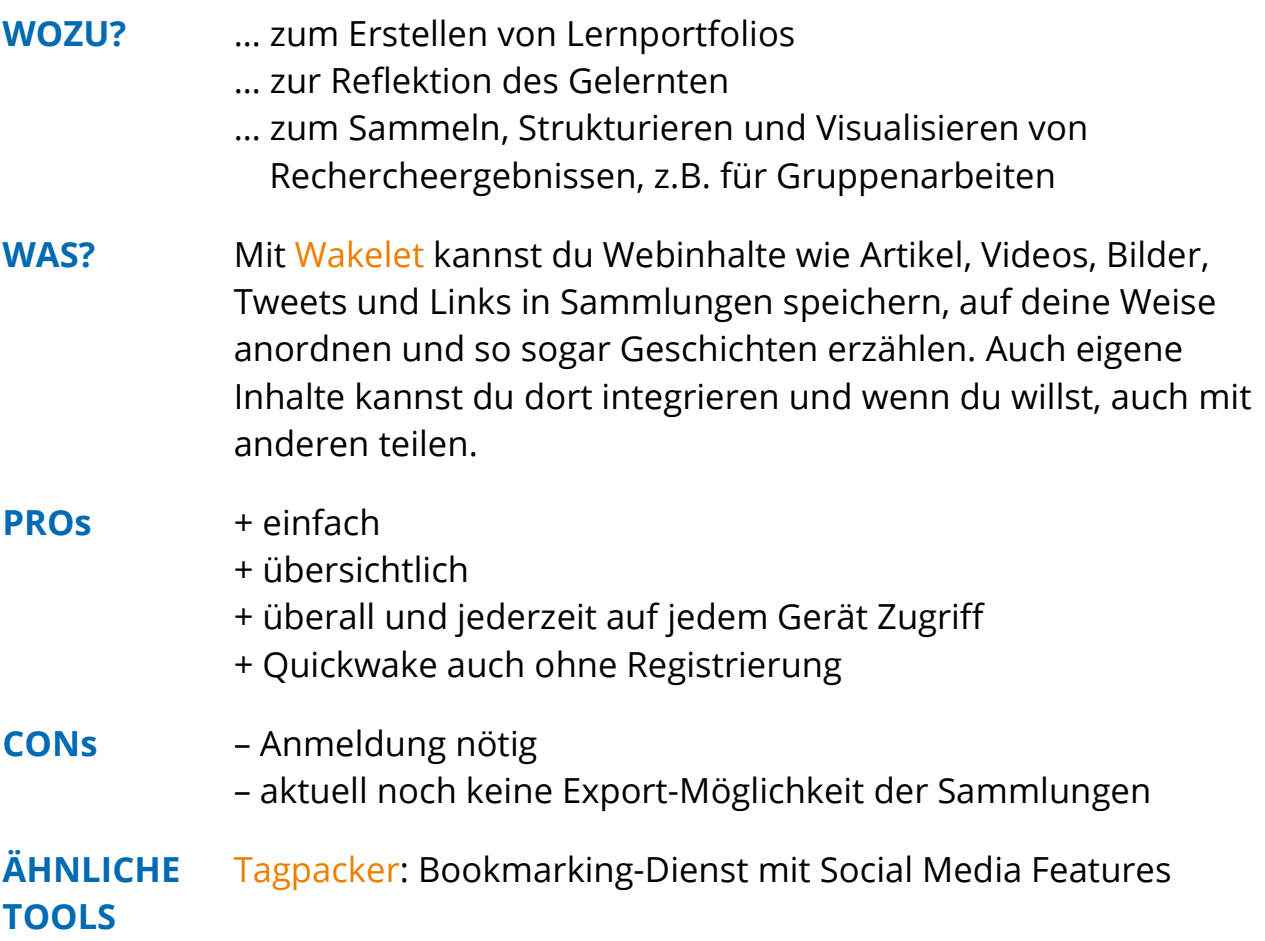

### **WEBMIX**

### **> [SYMBALOO](https://www.symbaloo.com/)**

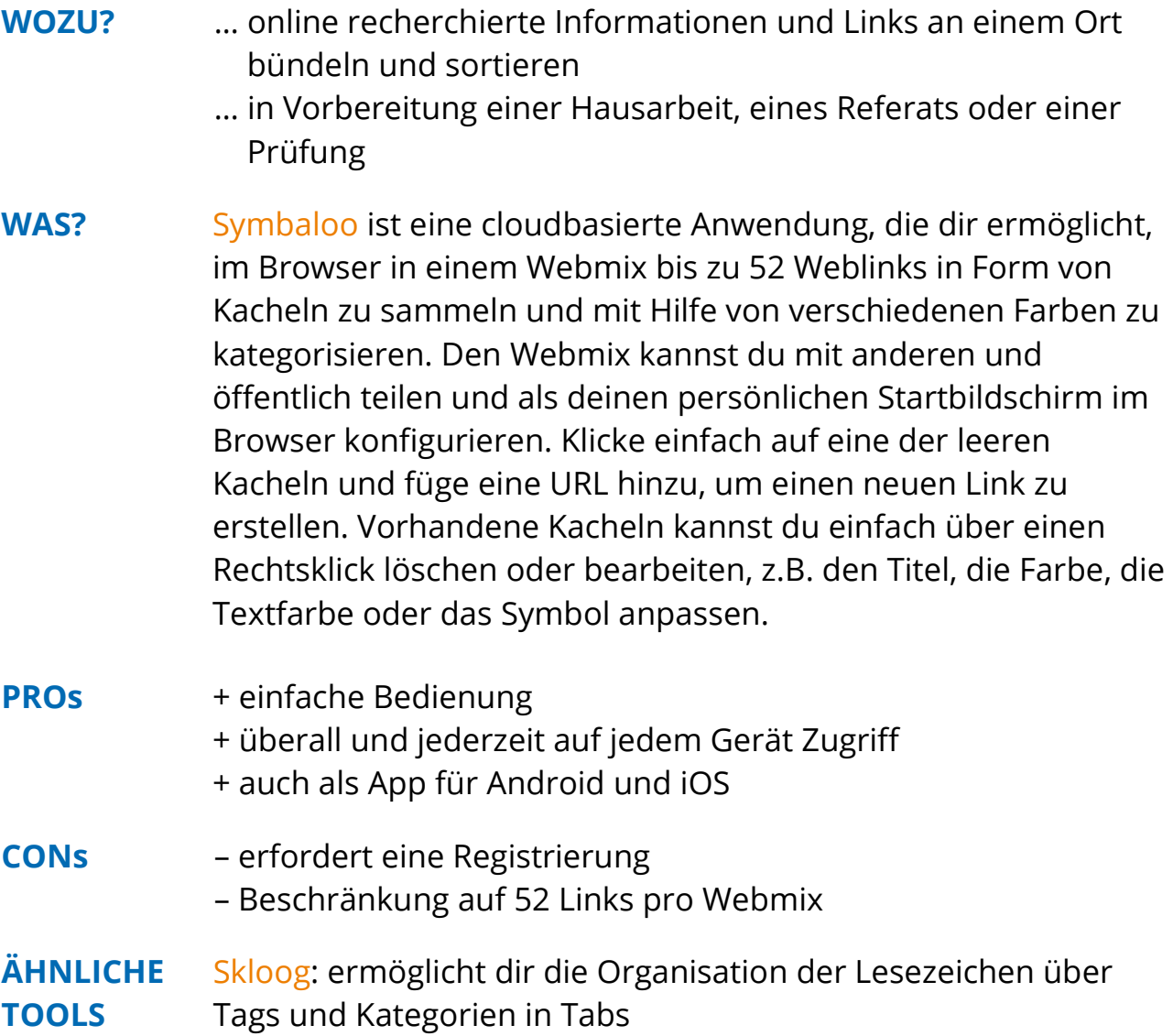

# **AUFGABENVERWALTUNG**

### **> [TRELLO](https://trello.com/)**

- **WOZU?** … zur einfacheren Organisation von Gruppenarbeiten/Projekten
- **WAS?** Mit [Trello](https://trello.com/) behaltet ihr den Überblick über alle Aufgaben innerhalb eines Projekts. Verteilt eure Referatsteile oder Zuständigkeiten für Projektaufgaben auf Listen in sogenannten "Boards", setzt euch zu erreichende Ziele mit Checklisten und Fälligkeitsdaten, analysiert euren Fortschritt und organisiert so eure Arbeit in übersichtlicher Form. Trello aktualisiert sich in Echtzeit, sodass ihr keine Änderung verpasst. Zudem könnt ihr euch Benachrichtigungen per Kalender-Power-Up für wichtige Termine setzen. Auch Anhänge könnt ihr in die Listen integrieren. Über Filter und Labels zur Kategorisierung findet ihr einfach und schnell alles, was ihr sucht, wieder. Jedes "Board" hat eine eigene E-Mail-Adresse über die man Karten erstellen, Benachrichtigungen erhalten und beantworten, sowie Anhänge verschicken kann.

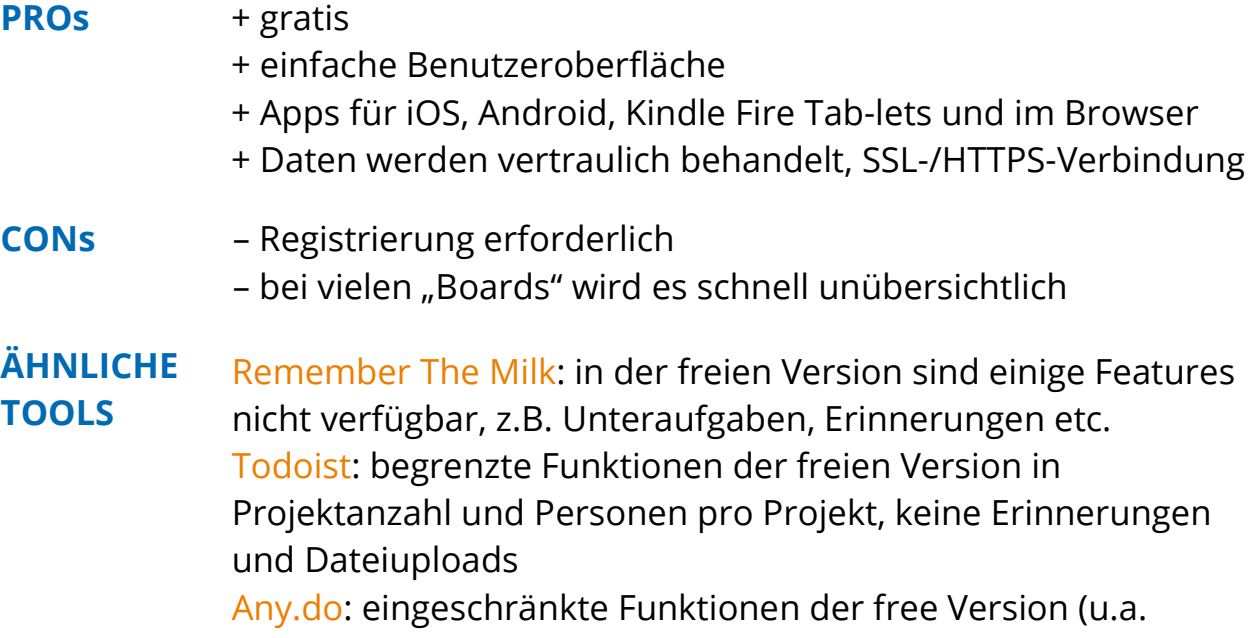

Größenbeschränkung bei Anhängen)

# **LERNPLÄNE**

### **> [GOCONQR](https://www.goconqr.com/de/lernplan/)**

- **WOZU?** … deine Zeit besser einteilen & dich auf Prüfungen vorbereiten  $\rightarrow$  weniger Stress und mehr Selbstvertrauen in deine Lernleistung
	- … Prioritäten erkennen & setzen
	- … den Überblick über deine Aufgaben behalten

**WAS?** Rechtzeitig vor einer Prüfung einen Lernplan zu erstellen, kann dir dabei helfen, dich zu strukturieren und zu motivieren, da du deine Arbeit in kleinere Abschnitte unterteilen kannst und du so step by step deinem Ziel näherkommst. [GoConqr](https://www.goconqr.com/de/lernplan/) ist ein Tool, mit dem du das ganz einfach online machen kannst. Zuerst setzt du dir ein realistisches, attraktives Lernziel, z.B. für das erfolgreiche Bestehen einer anstehenden Prüfung. Sammle alle Aufgaben, die für das Erreichen dieses Ziels von Nöten sind. Manage diese, indem du dir Start- und Endzeiten setzt. Ordne den Aufgaben Kategorien zu (wie z.B. Hausarbeit, Prüfung, Freizeit). Plane regelmäßige Wiederholungen ein, um eine Lernroutine zu entwickeln – dafür steht dir die Möglichkeit zur Verfügung, die Ereignisse als einmalig oder wiederkehrend zu kennzeichnen. Verfolge anhand visueller Statistiken, wie du vorankommst, und sehe, wie viel Zeit du für das Erreichen deines Ziels benötigt hast.

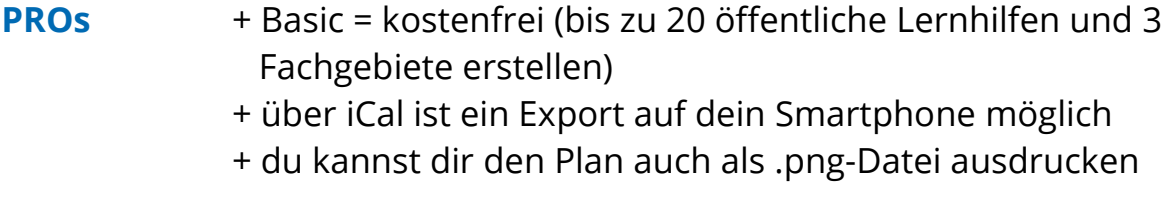

#### **CONs** – Registrierung nötig – Premium: 29,95 €/Jahr (werbefrei, private Ressourcen, 1 GB Medienuploads)

**ÄHNLICHE TOOLS** [TimeTable++ Stundenplan:](https://play.google.com/store/apps/details?id=com.timetable_plus_plus&hl=de) Android-App [Easy Study:](http://www.aplicativoslegais.com/index-en.html) iOS- und Android-App

#### **- ORGANISIEREN -**

## **TERMINPLANER**

### **> [TERMINPLANER 4.0](https://terminplaner4.dfn.de/)**

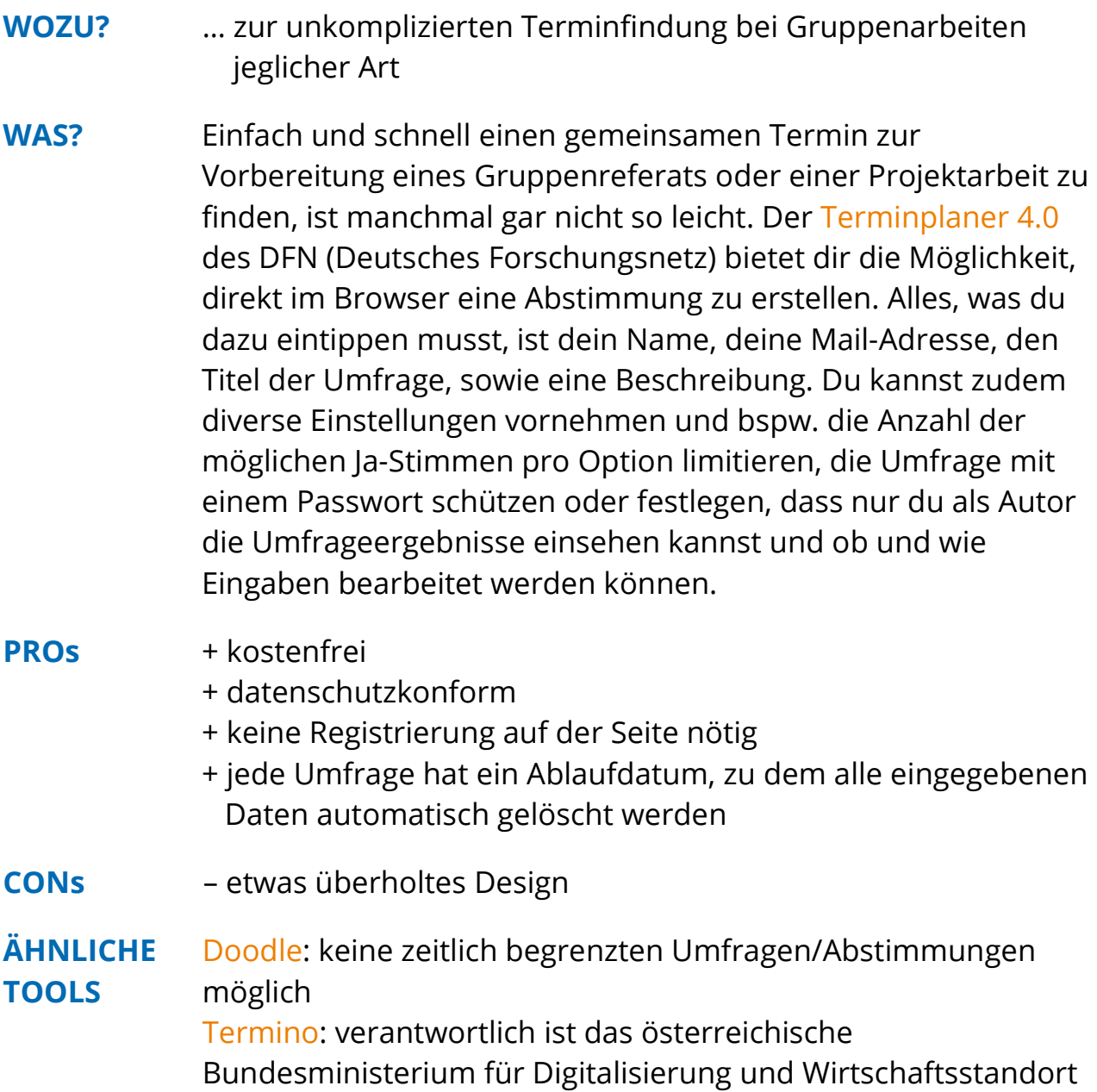

# **ONLINEPRÄSI**

### **> [SOZI](http://sozi.baierouge.fr/)**

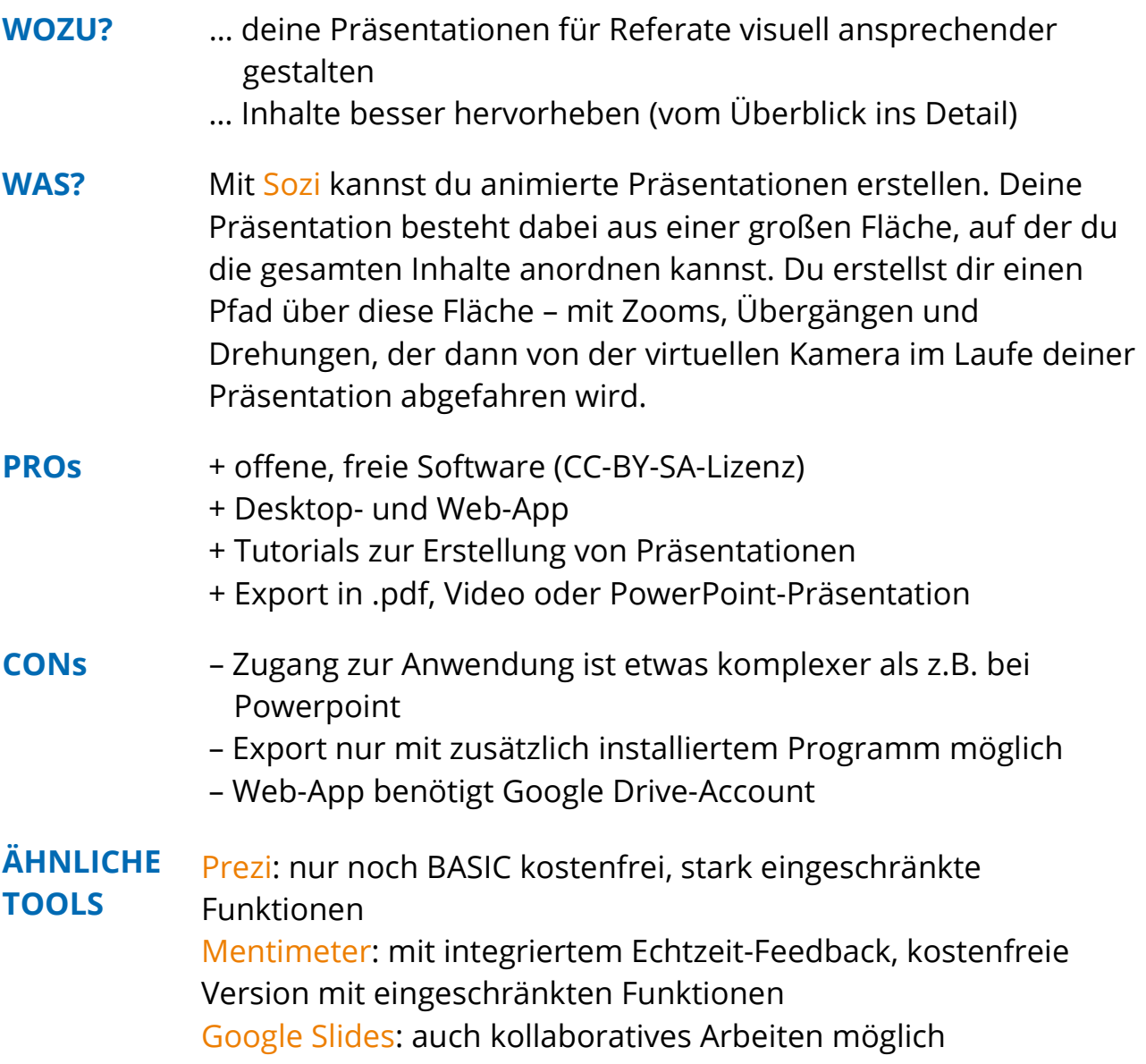

# **PRÄSIS TEILEN**

### **> [SLIDESHARE](https://de.slideshare.net/)**

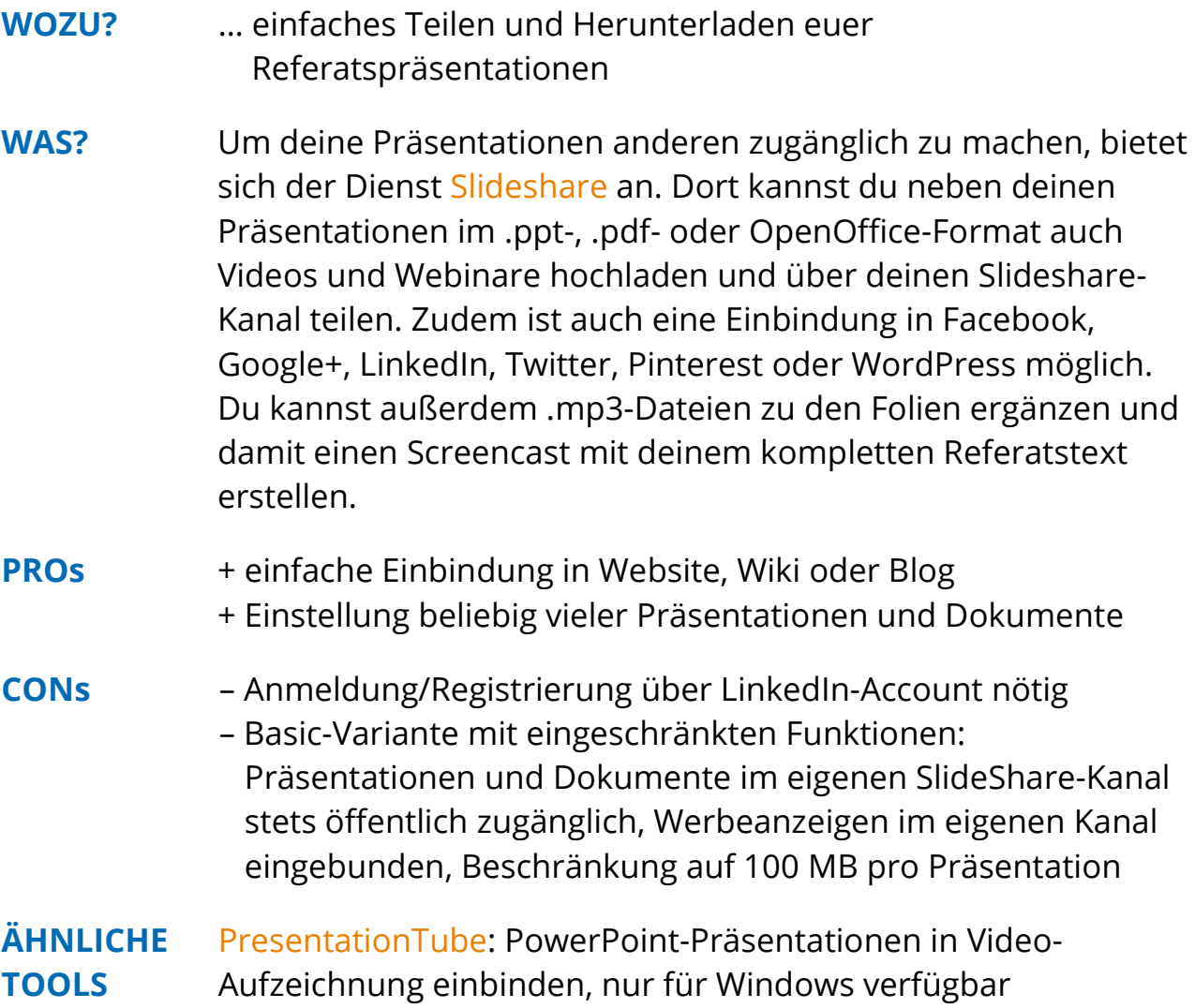

### **MATHESUCHMASCHINE > [WOLFRAMALPHA](https://www.wolframalpha.com/)**

#### **WOZU?** … ganz einfach von einer Suchmaschine Integrale berechnen oder algebraische Gleichungen auflösen lassen

… durch die schrittweisen Lösungswege ein besseres Verständnis für die Formeln entwickeln

**WAS?** Stell dir vor, du suchst die Lösung zu einer mathematischen Formel und alles, was du machen musst, ist sie bei [WolframAlpha](https://www.wolframalpha.com/) einzutippen. Dies ist ein Onlinedienst zum Auffinden und Darstellen von Informationen. Dabei wird nicht das ganze Web durchsucht, sondern nur ausgesuchte Quellen. Im Vergleich zu anderen Suchmaschinen erscheint als Antwort auch nicht eine Liste von Hyperlinks, auf denen du eventuell fündig werden könntest, sondern WolframAlpha verarbeitet deine Suchanfrage mit Hilfe von Algorithmen zu Ergebnissen und zeigt dir konkrete inhaltliche Antworten auf deine Fragen an. Dies kann in Form von Daten (Summenbildung, Eigenwerten, Differenzialgleichungen uvm.), Grafiken oder Bildern erfolgen. Wichtig ist, dass du dich vorher mit der Semantik vertraut machst, sodass deine Suchanfrage auch verstanden und verarbeitet werden kann. Dazu gibt es auf der Seite auch Beispielsuchen, die es sich lohnt, vorher anzuschauen.

**PROs** + auch als App für iOS, Android & Windows (kostet ca. 3€) + nicht nur auf Mathematik beschränkt (Wissenschaft, Technologie, Gesellschaft, Kultur und Alltagsfragen) + ohne Anmeldung im Browser nutzbar

#### **CONs** – nur auf Englisch und Japanisch verfügbar – liefert auf viele Suchanfragen noch keine sinnvollen Antworten – Pro-Version kostet 5€/Monat für Studierende (nur dann Schritt

für Schritt Lösungswege und Datendownload möglich)

**ÄHNLICHE TOOLS** [Symbolab Math Solver:](https://www.symbolab.com/) löst mathematische Probleme, mit Schritt für Schritt Lösungsweg; browserbasiert [fxSolver:](https://www.fxsolver.com/) Art der Formel muss zuvor ausgewählt werden, Werte der Variablen können dann angepasst werden; browserbasiert

# **RECHNER APP**

### **> [DESMOS](https://www.desmos.com/calculator) [TASCHENRECHNER](https://www.desmos.com/scientific)**

- **WOZU?** … nie wieder in der Mathe-Übung sitzen & den Taschenrechner vergessen haben (zumindest, wenn du an dein Smartphone denkst)
- **WAS?** Mit Hilfe der [grafischen](https://www.desmos.com/calculator) und [wissenschaftlichen](https://www.desmos.com/scientific) Taschenrechner von desmos kannst du simple bis komplexe Rechenaufgaben direkt im Browser oder in deiner iOS-/Android-App lösen. Grafische Berechnungen erscheinen nach dem Eintippen sofort auf dem Bildschirm. Dir steht dafür eine Vielzahl von Funktionen zur Verfügung. Wenn du dich registriert hast, können diese auch abgespeichert, gedruckt und geteilt werden. Zum Hervorheben wichtiger Punkte des Graphen kannst du näher Heranzoomen und den "Projektor Modus" aktivieren. Der Schiebregler zeigt dir, wie die Veränderung eines Parameters die Form eines Graphen verändert.

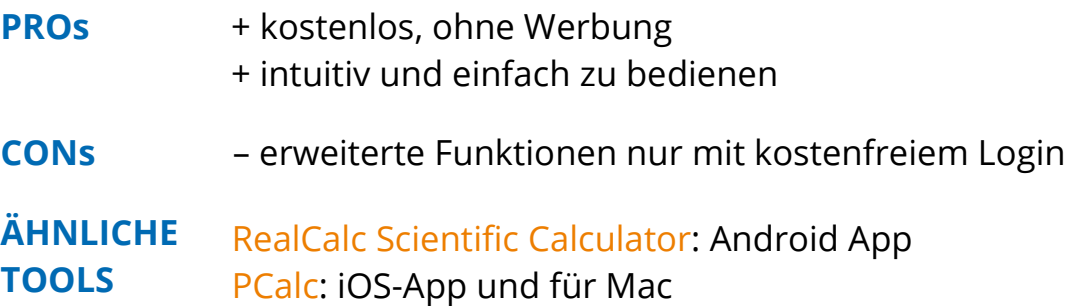

[GeoGebra:](https://www.geogebra.org/graphing?lang=de) im Browser und als iOS- und Android-App

# **TABELLENKALKULATION**

### **> [ETHERCALC](https://ethercalc.org/)**

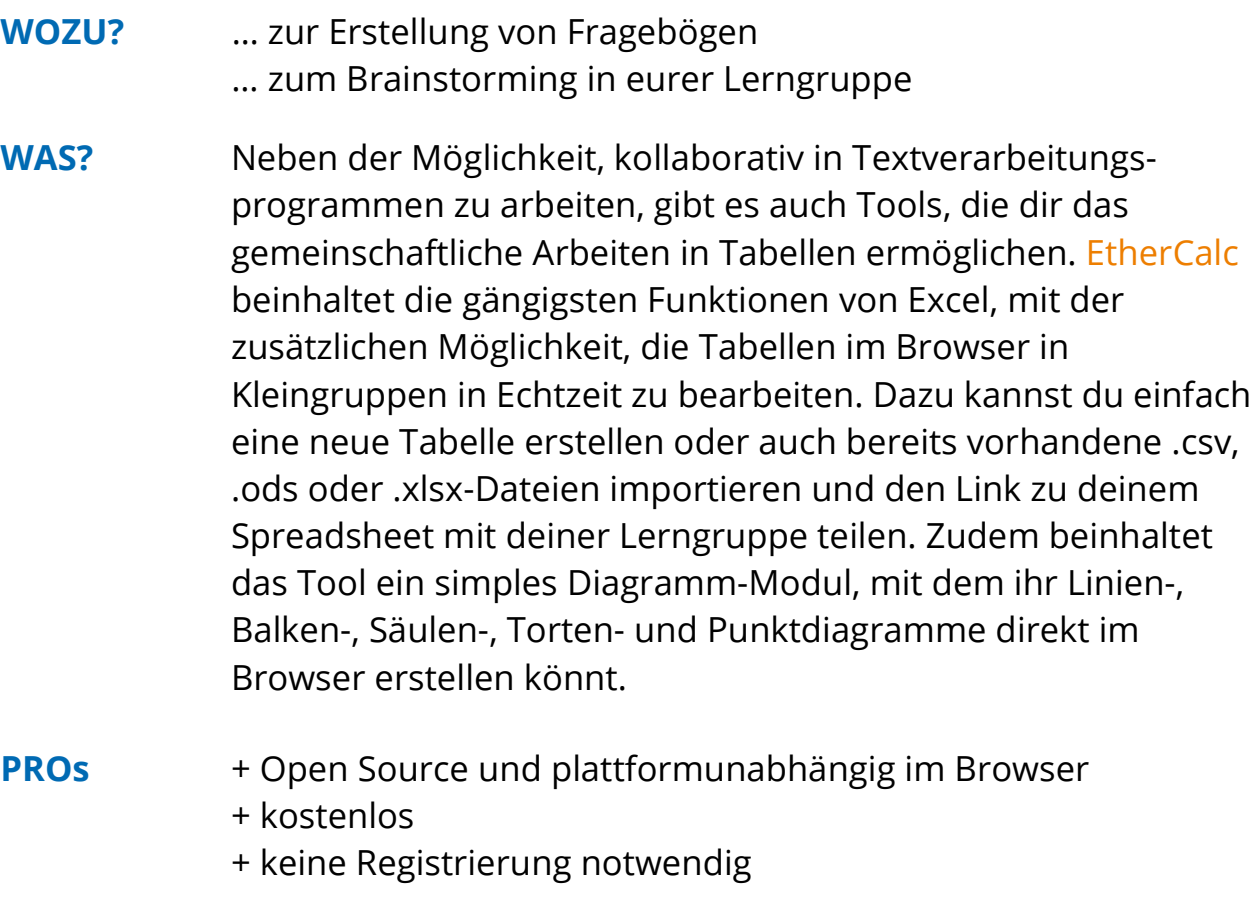

- **CONs** keine Anzeige, wer welche Änderung vorgenommen hat – kein Passwortschutz: für private Daten eigene EtherCalc- Instanz aufsetzen
- **ÄHNLICHE TOOLS** [Google Sheets:](https://spreadsheets.google.com/) browserbasiert [Gnumeric:](http://www.gnumeric.org/) für Linux [wikiCalc:](https://www.softwaregarden.com/products/wikicalc/) Open Source

# **IM BROWSER**

### **> [DEEPL](https://www.deepl.com/translator)**

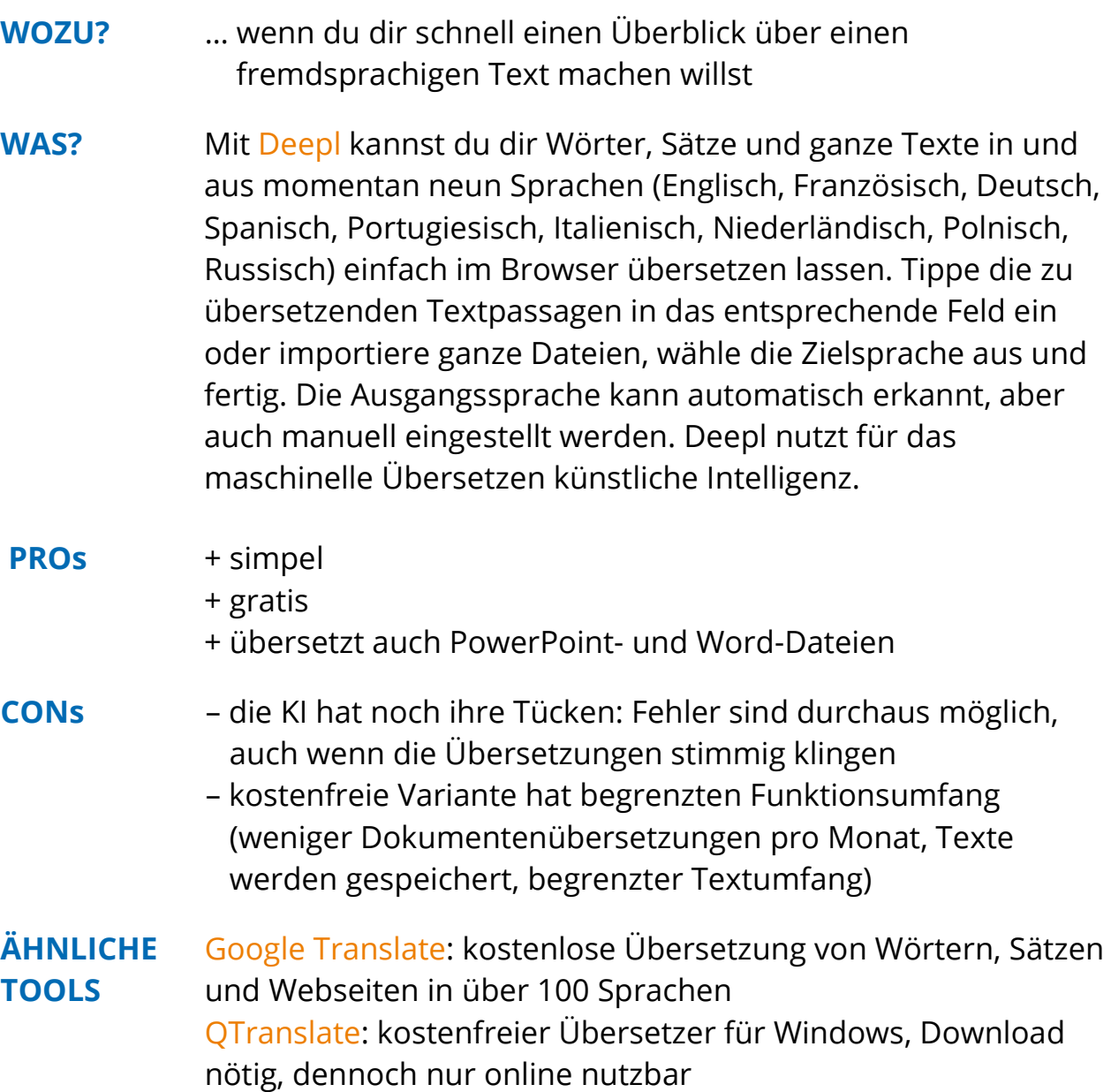

# **VEREINFACHUNG**

### **> [REWORDIFY](https://rewordify.com/)**

#### **WOZU?** … zum besseren Verständnis komplexer englischer (wissenschaftlicher) Texte

**WAS?** [Rewordify](https://rewordify.com/) ermöglicht dir ein leichteres Verständnis komplexer englischsprachiger Texte, indem es komplizierte Wörter oder Ausdrücke innerhalb des Textes erkennt und in verständlichere Begriffe umwandelt. Dazu brauchst du nur einen englischen Text oder eine URL auf die Seite kopieren und du erhältst eine Vereinfachung deines Textes. Die vereinfachten Begriffe werden dabei farblich hervorgehoben. Du kannst dabei entscheiden, wie die Vereinfachungen dargestellt werden – dahinter in Klammern stehend, die komplexen Worte ersetzend oder beide Versionen nebeneinander in zwei Spalten.

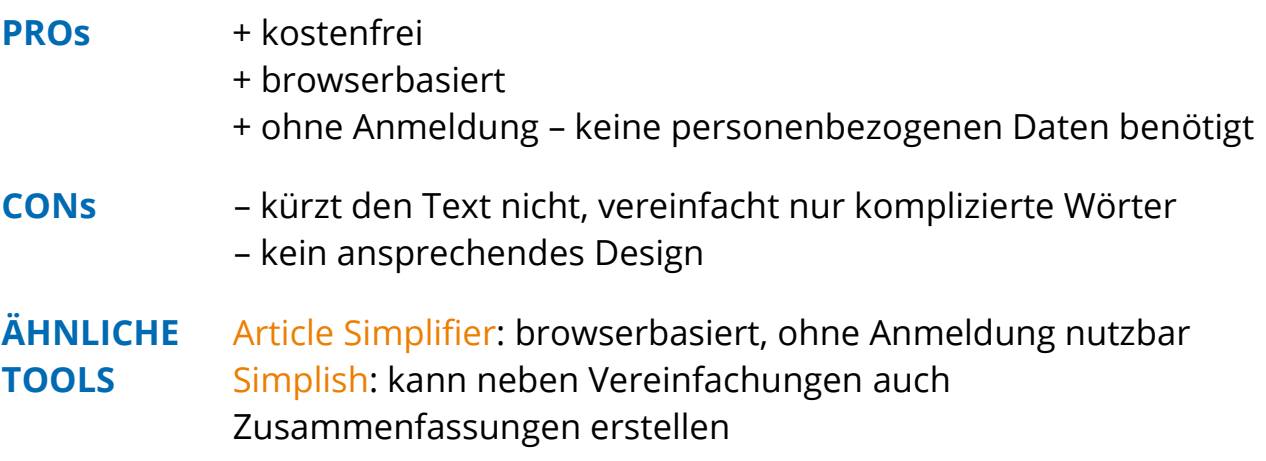

# **ZUSAMMENFASSUNG**

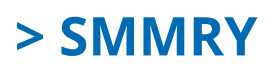

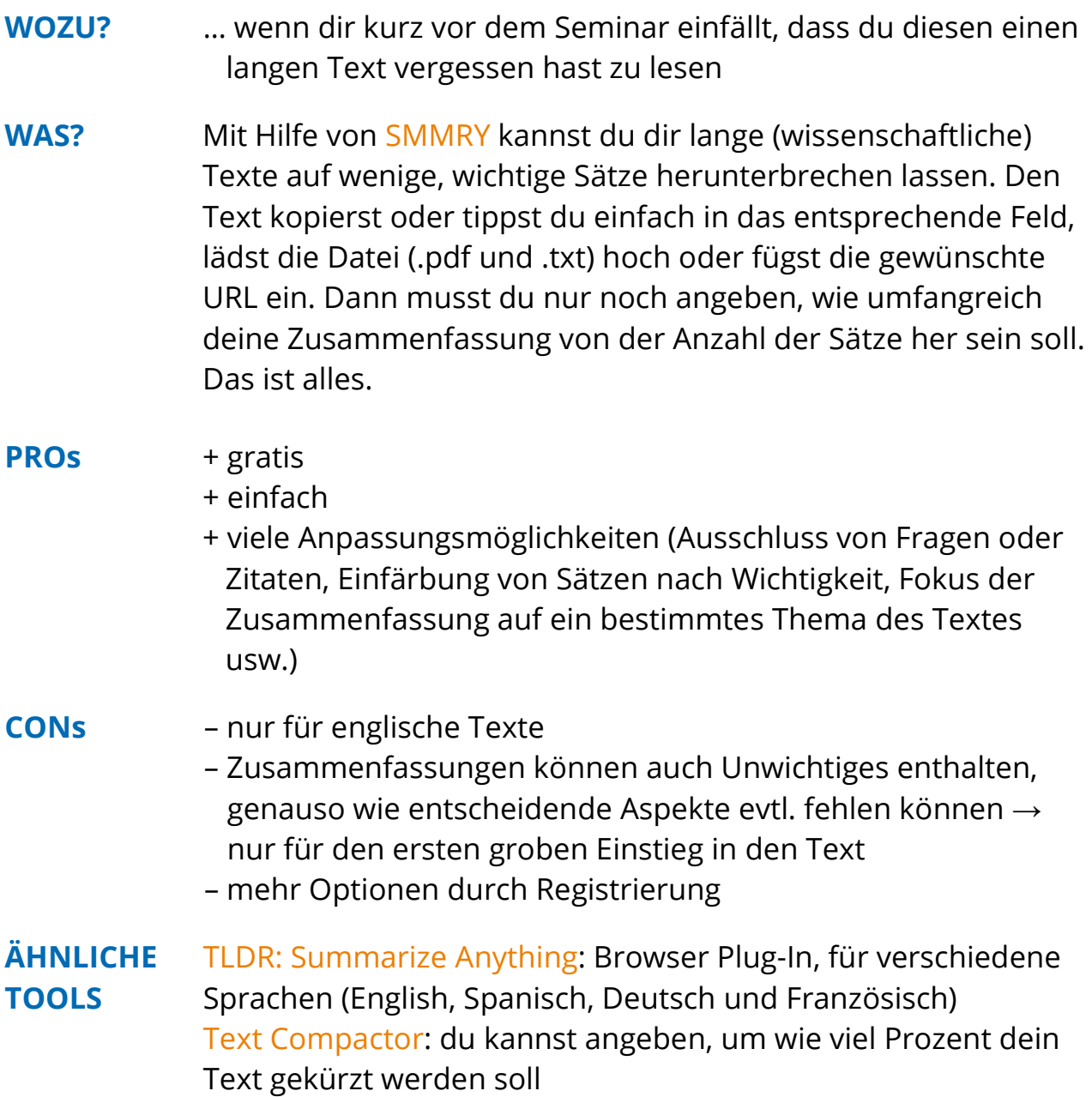

# **LITERATURVERWALTUNG**

### **> [ZOTERO](https://www.zotero.org/)**

- **WOZU?** … unterstützt deine Recherche für Haus- und Abschlussarbeiten, sowie gemeinschaftliche Projektarbeiten
	- … Literaturverwaltung über Browser, on- & offline
- **WAS?** [Zotero](https://www.zotero.org/) ist eine freie Literaturverwaltungssoftware, mit der du verschiedene On- und Offline-Quellen sammeln, verwalten und zitieren kannst. Diese Quellen können sehr vielfältig sein. Neben Büchern und Aufsätzen kannst du auch Vorträge, Filme, Interviews usw. zu deiner eigenen Datenbank hinzufügen, indem du die Daten manuell eingibst, über Eingabe der ISBN, DOI oder PMID automatisch aus dem Internet herunterlädst oder die Funktion des Zotero Add-Ons für deinen Browser nutzt. Online verfügbare Volltexte kannst du auch direkt als lokale Kopie in deiner Datenbank abspeichern. Auch einzelne .pdf-Dateien kannst du integrieren. Deinen Datenbankeinträgen kannst du zudem Schlagwörter, Notizen, weitere Angaben und Querverweise hinzufügen. Es gibt auch die Möglichkeit, mit Zotero eine Teambibliothek zu erstellen und gemeinsam daran zu arbeiten, sowie sich untereinander zu vernetzen.

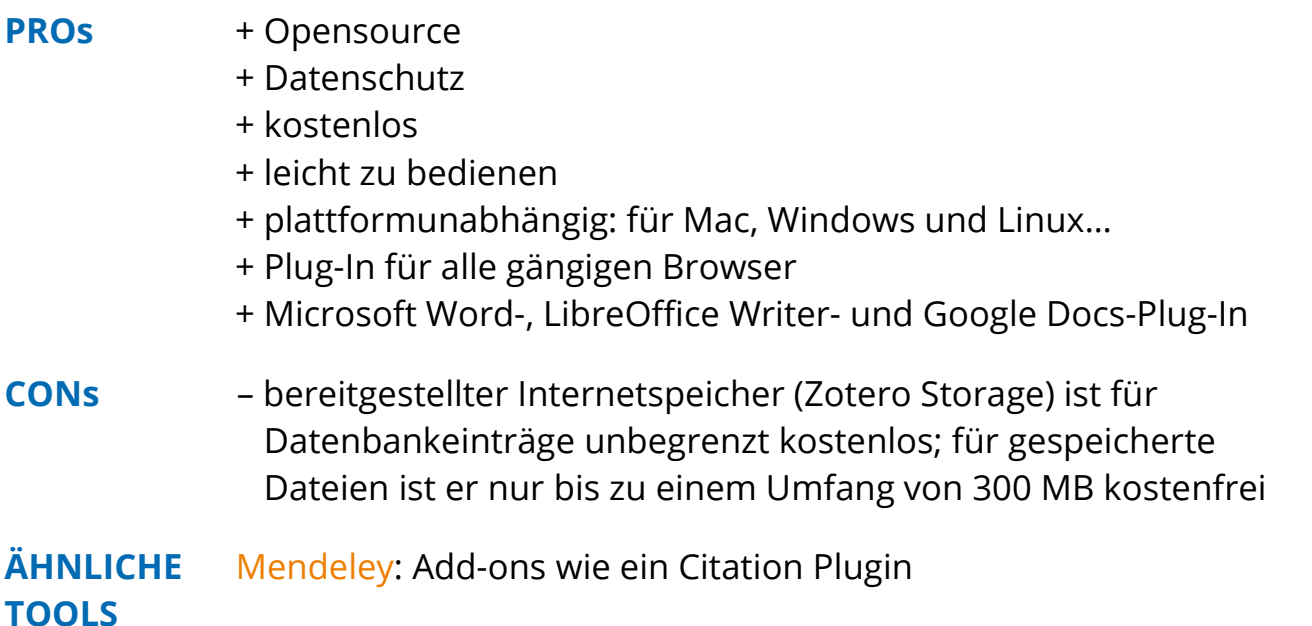

# **FREIE INHALTE**

### **> [CC SEARCH](https://ccsearch.creativecommons.org/)**

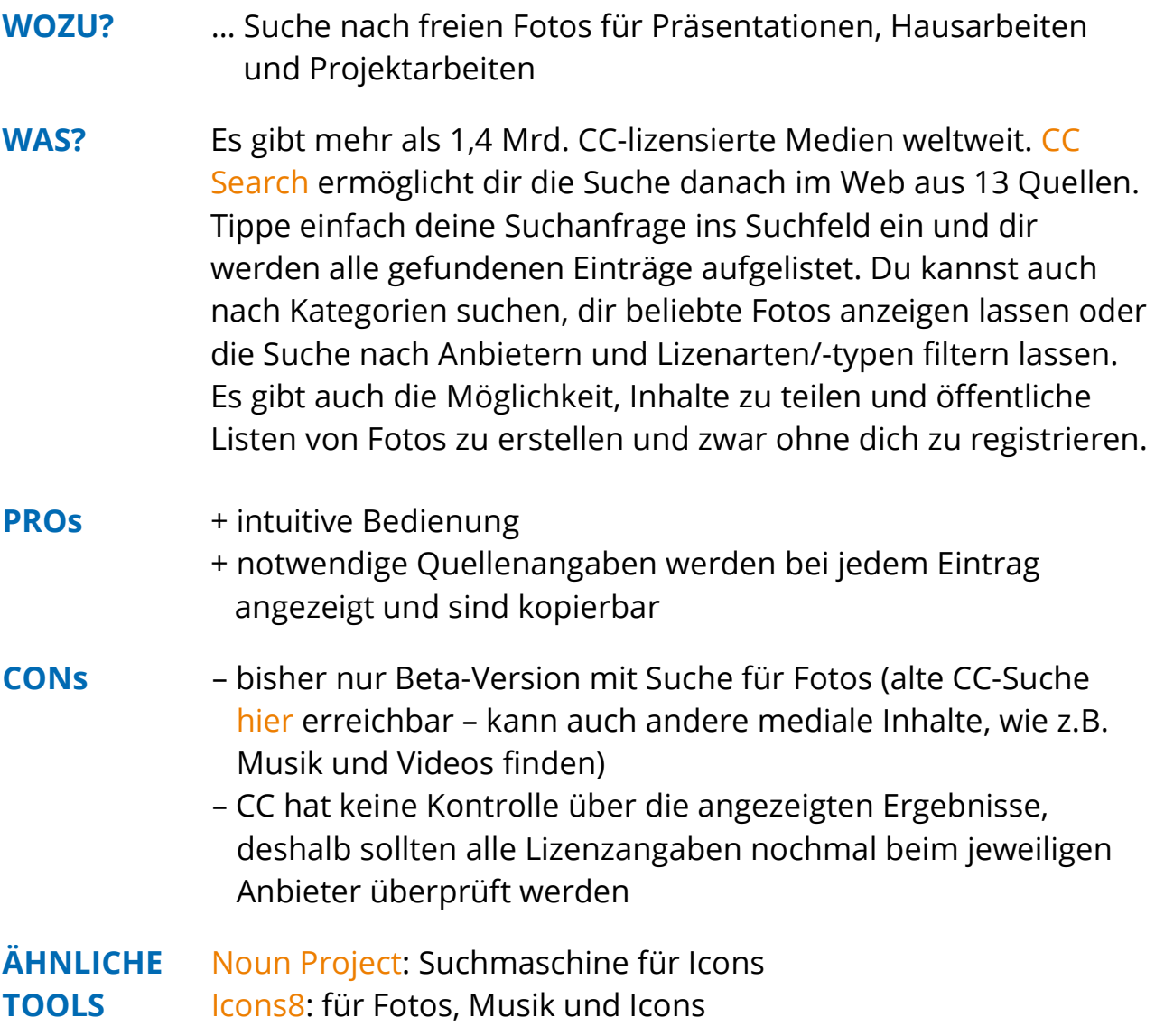

### **MINDMAPPING**

### **> [FREEMIND](http://freemind.sourceforge.net/wiki/index.php/Main_Page)**

#### **WOZU?** … Wissen/Lerninhalte strukturieren

- … Zusammenhänge verstehen
- … Lernstand überprüfen
- … Brainstorming
- **WAS?** Mit [FreeMind](http://freemind.sourceforge.net/wiki/index.php/Main_Page) kannst du ganz einfach Mindmaps zum Visualisieren deiner Ideen oder zum Strukturieren von Vorlesungsinhalten erstellen. Zusätzlich kannst du die dargestellten Informationen mit Hyperlinks, Symbolen oder Bildern erweitern. Die Mindmaps kannst du problemlos in verschiedene Formate (.pdf, .svg, XHTML, usw.) exportieren. Außerdem können interaktive Mindmaps mit Hilfe des Java-Applets und Flash in Webseiten und spezielle Wikis integriert werden. Auch eine Zusammenarbeit an kollaborativen Mindmaps mit deinen Mitstudierenden ist über FreeMind möglich.
- **PROs** + plattformunabhängig (Windows, Mac, Linux…)
	- + frei, kostenlos
	- + Exportfunktionen
- **CONs** muss installiert werden

#### **ÄHNLICHE TOOLS** [MindMup:](https://www.mindmup.com/) begrenzte Speicherung und Exportfunktion in der Free-Version [SpiderScribe:](https://www.spiderscribe.net/) kostenfreie Version ist begrenzt in der Anzahl privater Maps und des Speicherplatzes für Bilder und Dateien [Coggle:](https://coggle.it/) freie Version mit begrenzter Funktionalität [Popplet:](http://popplet.com/) iOS-App, kostet \$ 4,99

# **VEKTORGRAFIKEN**

### **> [INKSCAPE](https://inkscape.org/)**

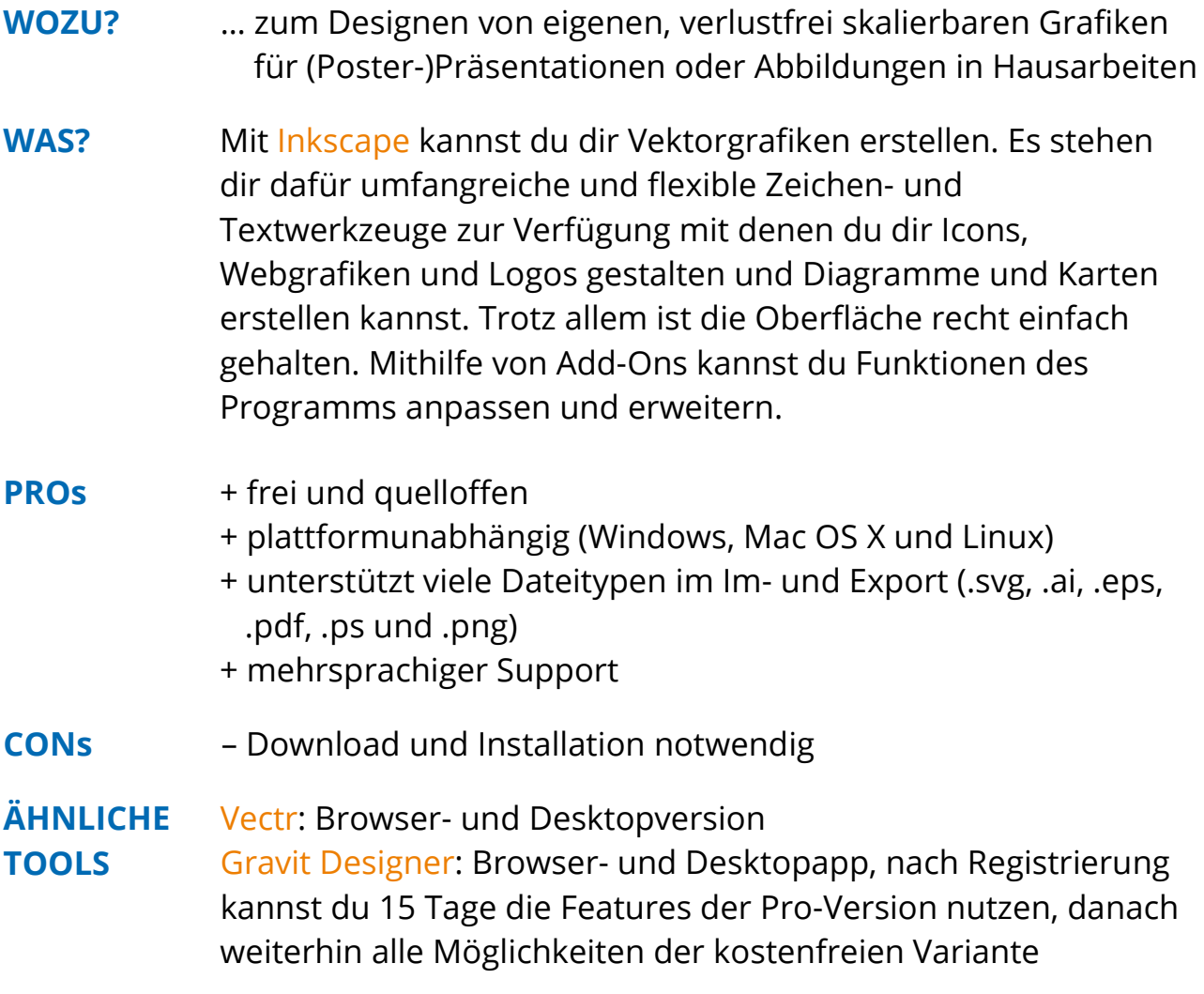

## **WORTWOLKEN**

### **> [WORTWOLKEN](https://www.wortwolken.com/)**

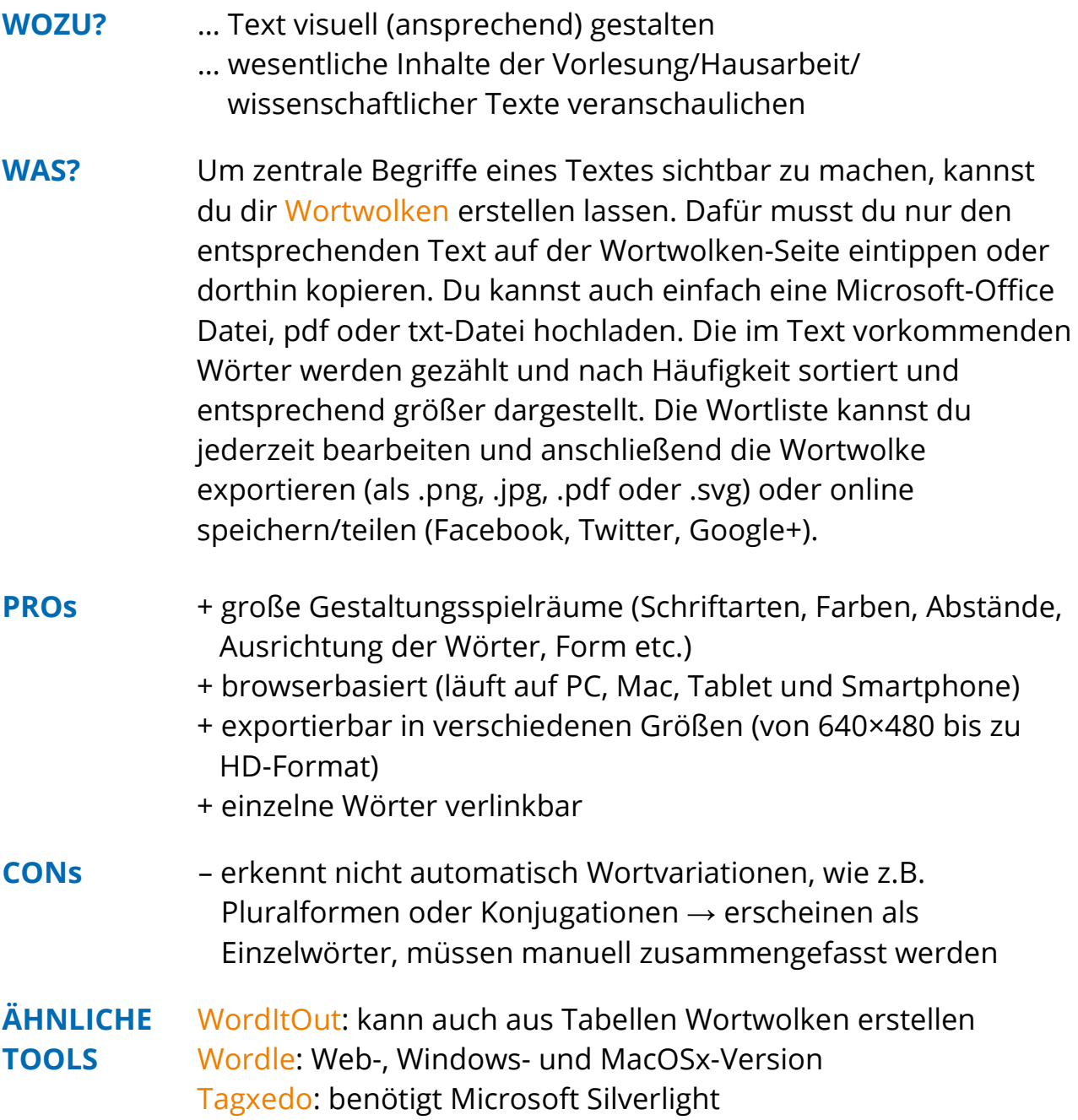